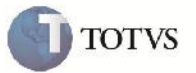

### **Exclusão de Documentos de Carga Embarcados**

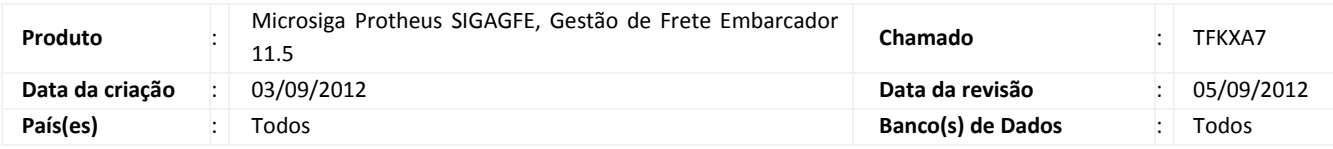

# Importante

Melhoria para que seja possível excluir um Documento de Carga vinculado a um Romaneio(Embarcado).

Tanto pela rotina de cadastramento de Documento de Carga, como via integração.

Para que seja possível a exclusão do Documento de Carga o Romaneio não poderá estar com situação 'Liberado' nem 'Encerrado', como também não poderá haver vínculo com Pré-fatura, Contrato, Documento de Frete e Ocorrências, sendo que, na exclusão de um Documento de Carga também é necessário apagar os cálculos concernentes a ele.

### **Procedimento para Implementação**

O sistema é atualizado logo após a aplicação do pacote de atualizações (Patch) deste chamado.

#### **Procedimento para Utilização**

1 – Será necessário haver pelo menos um Romaneio e Documentos de Carga relacionados a ele, e corretamente calculado.

2 – No SIGAGFE entrar na rotina de Documentos de Carga em Atualizações > Movimentação > Expedição/Recebim > Documentos Carga.

3 – Posicionar no Documento de Carga, clicar em excluir no botão ações relacionadas.

4 – Caso o haja vínculo com Ocorrência, Pré-fatura, Documento de Frete, Contrato ou ainda que o Romaneio esteja Liberado ou Encerrado, não será possível excluir o Documento de Carga.

5 – Caso não haja nenhuma dessas restrições, será a aberta a tela com as informações do Documento de Carga, então selecionar a opção confirmar para efetivar a exclusão.

6 – Agora na rotina de Romaneios em Atualizações > Movimentação > Expedição/Recebim > Romaneios de Carga visualizar o Romaneio ao qual o Documento de Carga excluído pertencia.

7 – Verificar que o vínculo com o aquele Documento de Carga não existe mais, que os cálculos foram eliminados e que o romaneio está com situação do cálculo igual a 'Necessita Recálculo'.

8 – Na integração as mesmas validações e processos serão realizados.

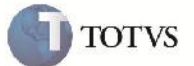

# **Informações Técnicas**

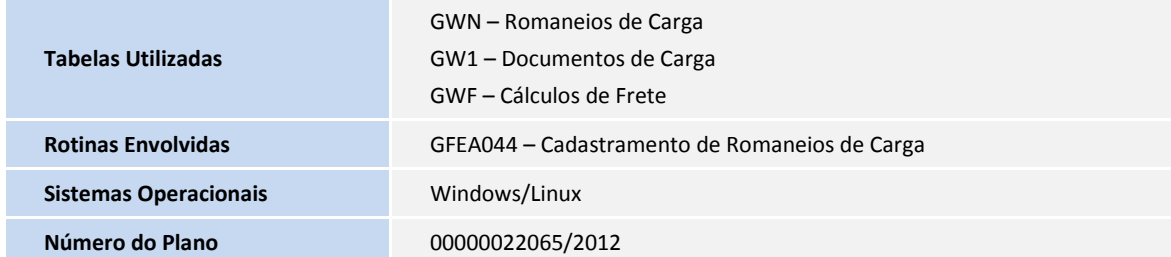